## **Consultations à distance avec Microsoft Teams,**

### **une plateforme de communication à distance.**

Microsoft Teams est une application que vous pouvez télécharger sur votre ordinateur, tablette ou téléphone. Il est aussi possible de travailler en ligne sans télécharger l'application. MS Teams fait partie d'Office 365, et l'Université Laval possède une licence d'entreprise vous permettant d'y accéder gratuitement.

#### **Travailler avec Teams :**

Option 1 : Vous pouvez télécharger l'application sur votre appareil pour y accéder localement.

Allez sur https [://teams.microsoft.com/downloads](https://teams.microsoft.com/downloads) Cliquez sur Téléchargez Teams, puis exécutez le fichier .exe qui apparaît dans vos téléchargements (diverses options de téléchargement sont disponibles au bas de cette page pour différents systèmes d'exploitation).

# Rien de mieux que de disposer de Teams sur votre bureau.

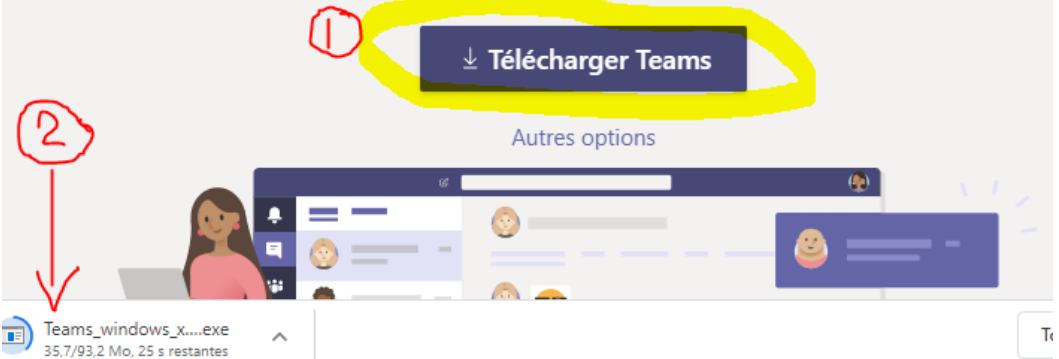

### Option 2 : Vous pouvez travailler avec l'application en ligne.

Si vous préférez travailler directement en ligne avec MS Teams, il est aussi possible de le faire, mais certaines fonctionnalités pourraient ne pas être disponibles.

> $\Box$ Connexion Office 365 | Microsoft X  $+$  $\leftarrow$   $\rightarrow$  C  $\acute{e}$  office.com **NET Applications R** Cours **R** Langue **R** Clickers **R** Utiles **R** CDA >> | | | | Autres favoris Bienvenue dans Office Votre espace pour la création, la communication, la collaboration et l'accomplissement de vos tâches Connexion

Allez sur office.com, cliquez sur Connexion.

Utilisez le nom d'utilisateur composé de votre idul suivi de @ulaval.ca. Entrez ensuite votre NIP habituel.

Vous pourrez accéder à l'application en cliquant sur la tuile à 9 points en haut à gauche de l'écran, puis en choisissant Teams parmi les icônes.

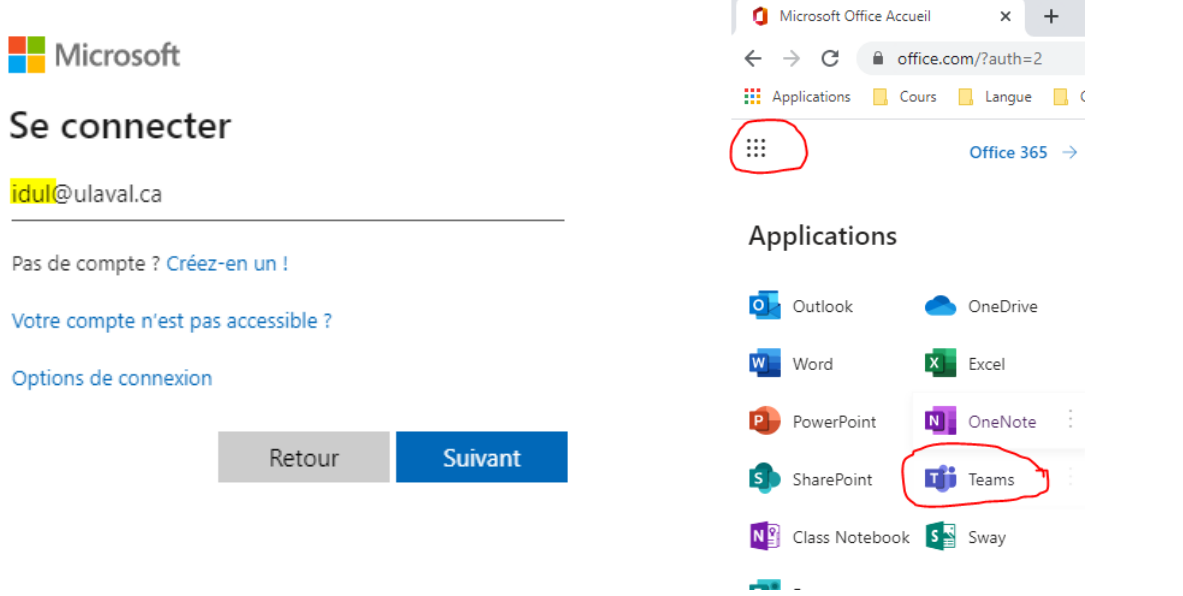

### **Pour votre consultation**:

- o Votre consultant(e) vous contactera avec Teams via le clavardage ou un appel vidéo lorsqu'il sera l'heure de votre rendez-vous.
- o Avec l'option de partage d'écran, vous pourrez montrer vos fichiers de données, votre logiciel statistique ou votre plan d'expérience. Il est possible d'utiliser un tableau blanc si vous désirez dessiner votre plan d'expérience par exemple. Il est aussi possible de transmettre les fichiers de votre projet à votre consultant(e) via l'onglet de conversation avec l'option « joindre ».
- o *NB : Bien vouloir ne pas contacter votre consultant(e) en dehors de la plage horaire prévue.*